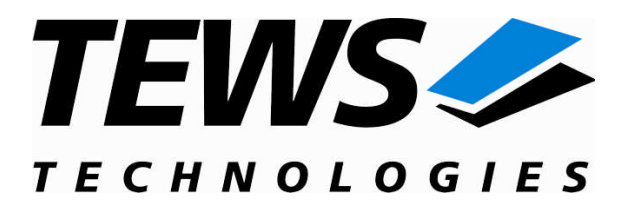

# **CARRIER-SW-95**

### **QNX-Neutrino Device Driver**

IPAC Carrier Interface

Version 1.1.x

### **User Manual**

Issue 1.1.0 October 2009

#### **TEWS TECHNOLOGIES GmbH**

Am Bahnhof 7 25469 Halstenbek, Germany Phone: +49 (0) 4101 4058 0 Fax: +49 (0) 4101 4058 19 e-mail: info@tews.com www.tews.com

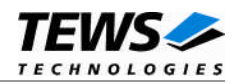

#### **CARRIER-SW-95**

QNX-Neutrino Device Driver

IPAC-Carrier Interface

This document contains information, which is proprietary to TEWS TECHNOLOGIES GmbH. Any reproduction without written permission is forbidden.

TEWS TECHNOLOGIES GmbH has made any effort to ensure that this manual is accurate and complete. However TEWS TECHNOLOGIES GmbH reserves the right to change the product described in this document at any time without notice.

TEWS TECHNOLOGIES GmbH is not liable for any damage arising out of the application or use of the device described herein.

2004-2009 by TEWS TECHNOLOGIES GmbH

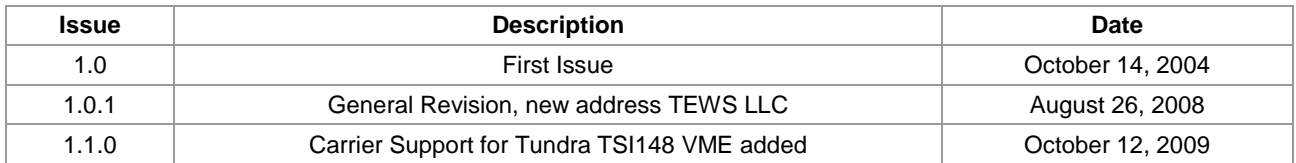

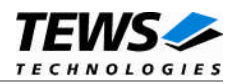

### **Table of Contents**

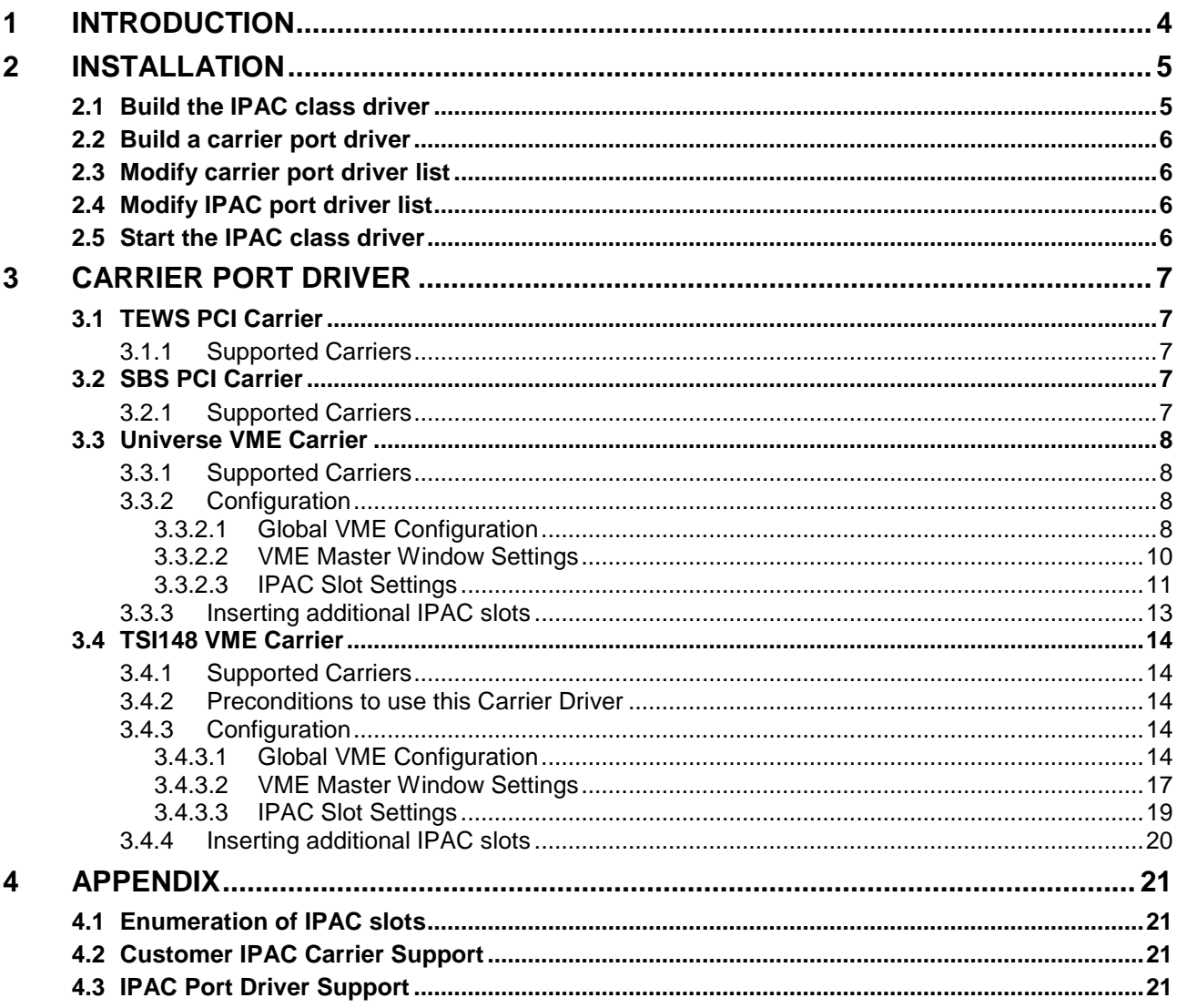

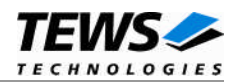

# <span id="page-3-0"></span>**1 Introduction**

IndustryPack (IPAC) carrier boards have different implementations of the system to IndustryPack bus bridge logic, different implementations of interrupt and error handling and so on. Also the different byte ordering (big-endian versus little-endian) of CPU boards will cause problems on accessing the IndustryPack I/O and memory spaces.

To simplify the implementation of IPAC device driver which work with any supported carrier board, TEWS TECHNOLOGIES has designed a software architecture that hides all of these carrier board differences under a well defined interface.

The IPAC and carrier devices drivers are implemented as libraries that will be linked to the IPAC class driver. Basically the concept implements a three layer model. The carrier port drivers are at the lowest layer, the middle layer will be handled by the IPAC class driver and the highest layer is the IPAC port driver.

Other benefits of this software architecture are the hot-plugging and Plug and Play facility. After installation of the required device drivers and starting the IPAC class driver, the driver will recognize supported carrier boards by itself. It will start the required carrier port drivers; collect information about plugged IPAC modules and starts appropriate IPAC port drivers.

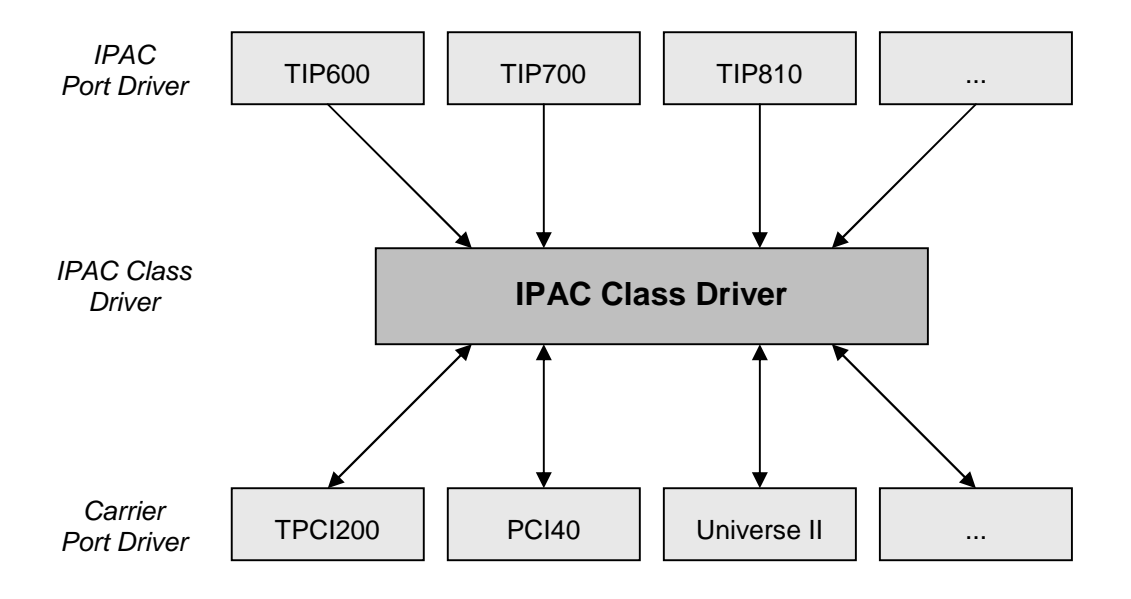

**Figure 1: Driver Architecture**

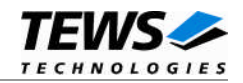

## <span id="page-4-0"></span>**2 Installation**

Usually the software is delivered together with the IPAC port driver.

The directory CARRIER-SW-95 on the distribution media contains the following files:

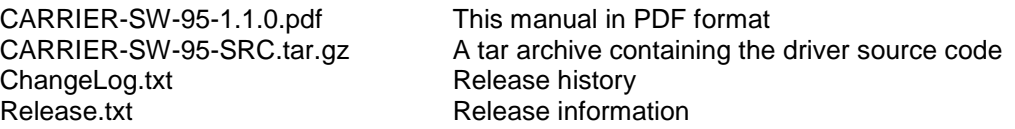

The GZIP compressed archive CARRIER-SW-95-SRC.tar.gz contains the following files and directories:

Directory path 'ipac\_carrier':

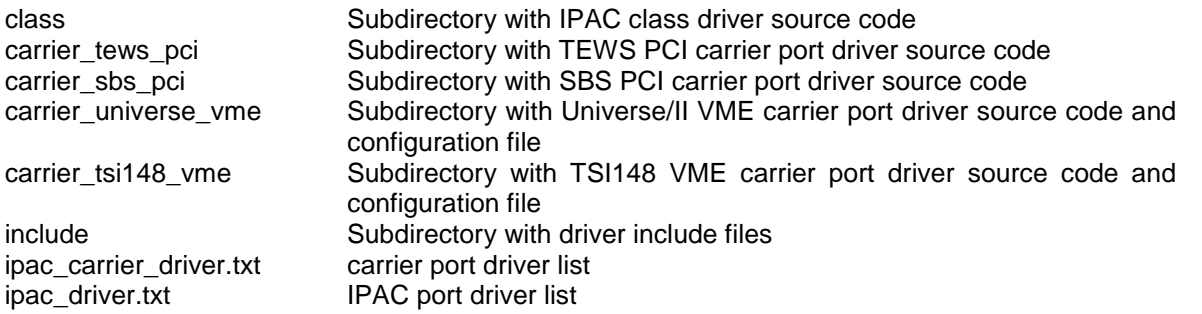

In order to perform an installation, copy CARRIER-SW-95-SRC.tar.gz to */usr/src* and extract all files of the archive. (tar –xzf CARRIER-SW-95-SRC.tar.gz).

After that the necessary directory structure for the automatic build and the source files are available beneath the new directory called ipac\_carrier.

Additionally, copy the header files from directory "include" to /usr/include.

**It is absolutely important to extract the archive in the /usr/src directory. Otherwise the automatic build with** *make* **will fail.**

### **2.1 Build the IPAC class driver**

<span id="page-4-1"></span>Change to */usr/src/ipac\_carrier/class* directory and execute the *Makefile*.

# cd /usr/src/ipac\_carrier/class

# make install

After successful completion the driver will be installed in the */bin* directory

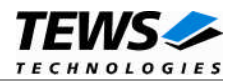

### <span id="page-5-0"></span>**2.2 Build a carrier port driver**

Change to the */usr/src/ipac\_carrier/carrier\_xxx\_yyy* directory and execute the *Makefile*. The example will build the driver for TEWS PCI IPAC carrier boards.

# cd /usr/src/ipac\_carrier/carrier\_tews\_pci

# make install

<span id="page-5-1"></span>After successful compilation the driver library will be installed in */lib/dll* directory.

### **2.3 Modify carrier port driver list**

Change to the */usr/src/ipac\_carrier* directory. Open the file *ipac\_carrier\_driver.txt* with an editor. Allow the use of the carrier port driver with adding the library file name. Libraries not installed to the library default path */lib/dll* must be specified with the full path name.

All lines not empty or not starting with '#' will be interpreted as a path name.

<span id="page-5-2"></span>After modifying this file, it must be copied to */etc/IPAC\_CARRIER*.

### **2.4 Modify IPAC port driver list**

Change to the */usr/src/ipac\_carrier* directory. Open the file ipac\_driver*.txt* with an editor. Add entries for all drivers and IPs that will be installed. All lines not empty or not starting with '#' will be interpreted as an entry.

An entry is split into four sections the first section specifies the name of the IPAC port driver library. Libraries not installed to the library default path */lib/dll* must be specified with the full path name. The second and third sections are selecting the module the driver should be used for. The second specifies the manufacturer ID (hex) and the third specifies the module ID (hex). The fourth section is just to comment the line. The sections are split by space or tab characters.

<span id="page-5-3"></span>After modifying this file, it must be copied to */etc/IPAC\_CARRIER*.

### **2.5 Start the IPAC class driver**

The driver is started by calling *ipac\_class*. Parameters can be used for debugging. Specifying '-v' enables verbose mode for the IPAC class driver and carrier port driver. Specifying '-V' enables verbose mode for the IPAC port driver.

Example starts with full debug information:

```
# ipac_class –v –V
```
The driver can be started in background mode with adding a '&' at the end of the command line.

Example starts without debug information in background:

# ipac\_class &

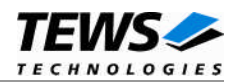

# <span id="page-6-0"></span>**3 Carrier Port Driver**

### **3.1 TEWS PCI Carrier**

<span id="page-6-1"></span>This carrier port driver will setup the carriers and manage the accesses to the supported carriers.

### **3.1.1 Supported Carriers**

<span id="page-6-2"></span>The following carriers are supported by the TEWS PCI carrier port driver:

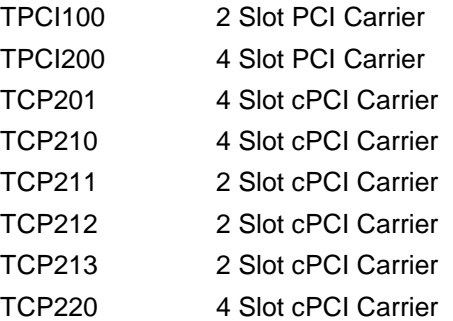

### **3.2 SBS PCI Carrier**

<span id="page-6-3"></span>This carrier port driver will setup the carriers and manage the accesses to the supported carriers.

#### **3.2.1 Supported Carriers**

<span id="page-6-4"></span>The following carriers are supported by the TEWS PCI carrier port driver:

PCI40 4 Slot PCI Carrier PCI60 6 Slot PCI Carrier cPci100 2 Slot cPCI Carrier cPci200 4 Slot cPCI Carrier

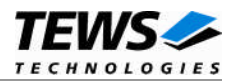

### <span id="page-7-0"></span>**3.3 Universe VME Carrier**

This carrier port driver will setup the Universe VME controller and handle the accesses to the VME bus.

**This driver must not be used with other drivers setting up the VME controller.**

#### **3.3.1 Supported Carriers**

<span id="page-7-1"></span>The Universe VME carrier port driver supports the handling of VME carrier boards with a Tundra Universe based VME bus.

#### **3.3.2 Configuration**

<span id="page-7-2"></span>Because the VME bus does not support Plug & Play, we have to use a configuration file to identify valid slots. This file must be adapted for the target system. The file with the VME configuration is named *uvmeConfig.txt* and a default is delivered with the driver. The configuration file must be copied into the */etc/IPAC\_CARRIER* directory.

The configuration file is split into three sections, the global VME settings, VME master window settings, and IPAC slot settings. Each block starts with a keyword and is followed by a fixed number of parameters. Lines which are empty or starting with '#' are skipped when scanning the input.

To use a configuration matching to your system, you may have to adapt the values. After changing the file make sure it is copied into the */etc/IPAC\_CARRIER* directory to use it.

#### **3.3.2.1 Global VME Configuration**

<span id="page-7-3"></span>This block is started with the keyword *\*VMEBus* and followed by 9 lines of parameters. See the example with the delivered default values and the parameter value description below.

**For detailed information please refer to the Tundra Universe/II documentation (Master Control Register: MAST\_CTL, Miscellaneous Control Register: MISC\_CTL).**

#### **Example (default values):**

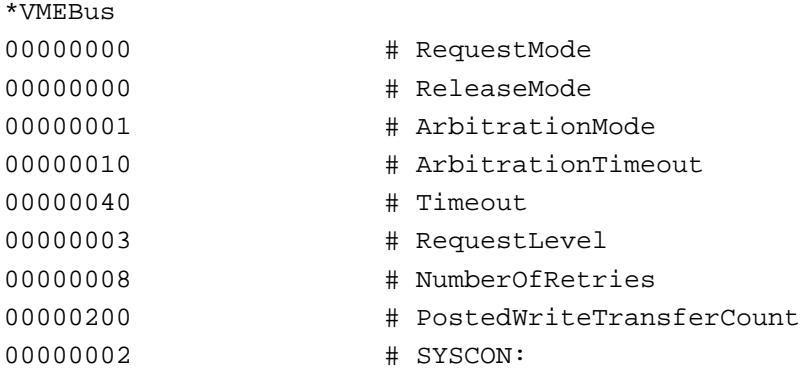

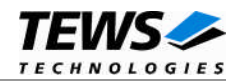

#### **Parameters**

All values are specified as hex values.

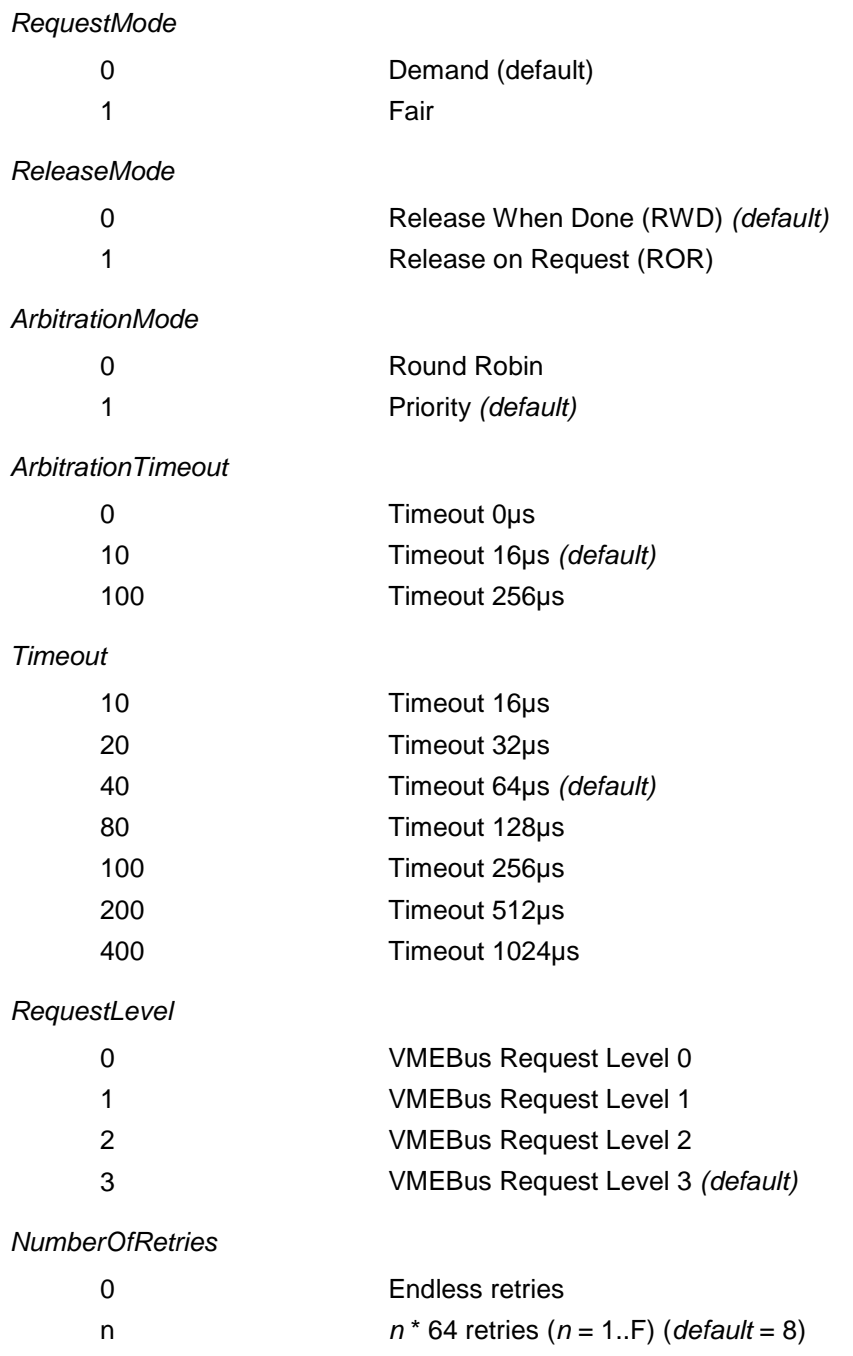

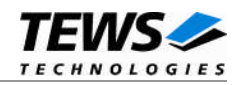

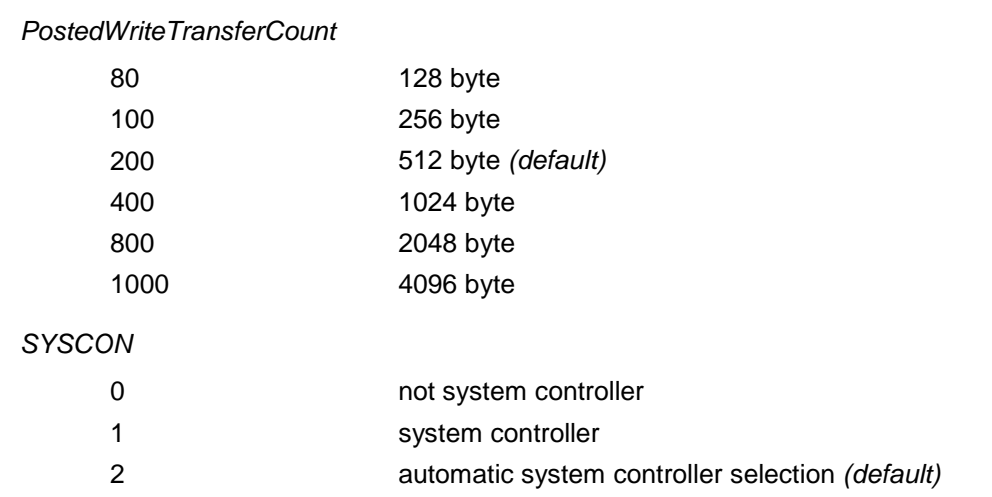

#### **3.3.2.2 VME Master Window Settings**

<span id="page-9-0"></span>This block is started with the keyword *\*Window n* and followed by 5 lines of parameters. The VME master window number is specified by *n*. Allowed VME master window numbers are 1..8. See the example with the delivered default values for VME master window 1 (A16/D16) and the parameter value description below.

#### **Example (window 1 (A16/D16)):**

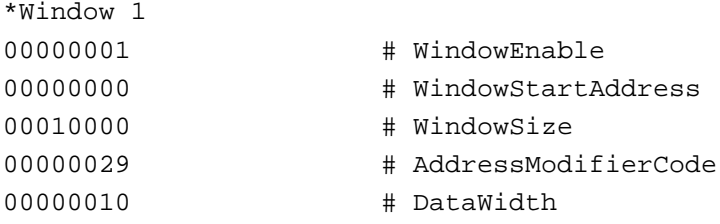

#### **Parameters**

All values are specified as hex values.

*WindowEnable*

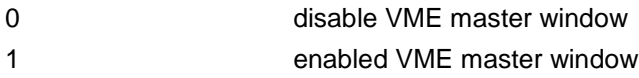

#### *WindowStartAddress*

Specifies the start address of the VME master window.

#### *WindowSize*

Specifies the size of the VME master window in bytes.

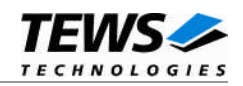

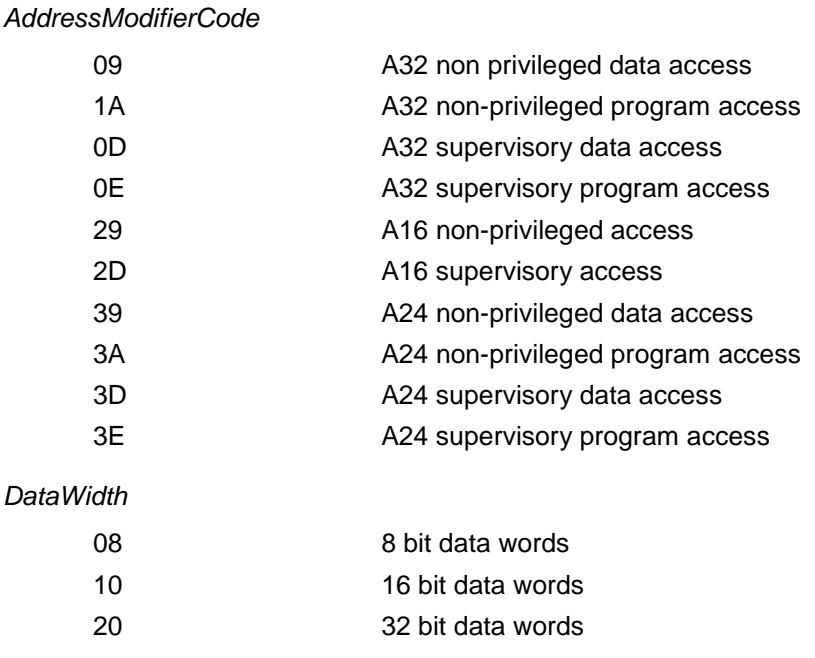

#### **3.3.2.3 IPAC Slot Settings**

<span id="page-10-0"></span>This block is started with the keyword *\*Slot* and followed by 13 lines of parameters. See the example with the delivered default values for IPAC Slot 0 and the parameter value description below.

#### **Example:**

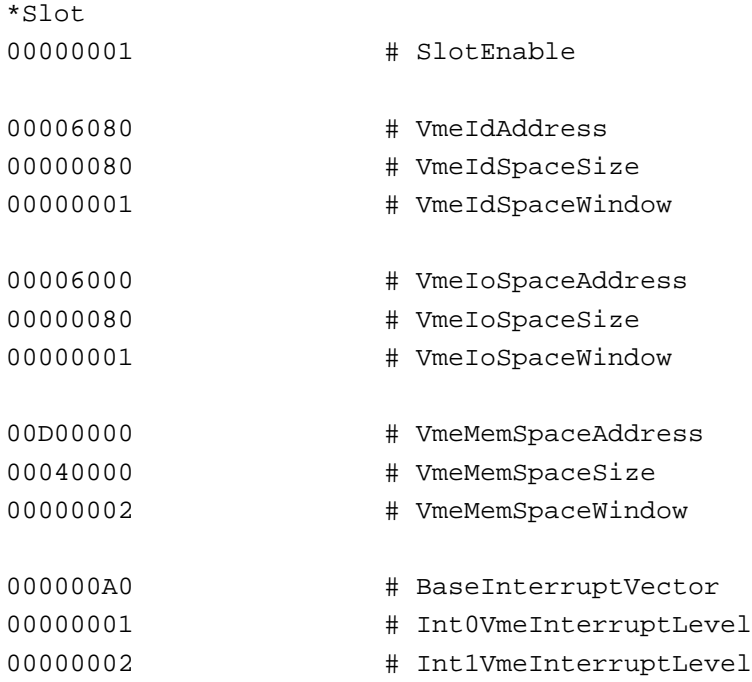

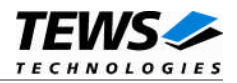

#### **Parameters**

All values are specified as hex values. The parameters mainly depend on the used VME carrier board and its configuration, please have a look to the VME Carrier manual to find the matching values.

*SlotEnable*

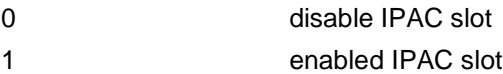

#### *VmeIdSpaceAddress*

Specifies the absolute VMEbus address where the ID space of the IPAC can be found.

#### *VmeIdSpaceSize*

Specifies the size of the ID space in bytes.

#### *VmeIdSpaceWindow*

Specifies the VME master window that is used for the ID space. Allowed values are 1..8.

#### *VmeIoSpaceAddress*

Specifies the absolute VMEbus address where the I/O space of the IPAC can be found.

#### *VmeIoSpaceSize*

Specifies the size of the I/O space in bytes.

#### *VmeIoSpaceWindow*

Specifies the VME master window that is used for the I/O space. Allowed values are 1..8.

#### *VmeMemSpaceAddress*

Specifies the absolute VMEbus address where the memory space of the IPAC can be found.

#### *VmeMemSpaceSize*

Specifies the size of the memory space in bytes.

#### *VmeMemSpaceWindow*

Specifies the VME master window that is used for the memory space. Allowed values are 1..8.

#### *BaseInterruptVector*

Defines a base interrupt vector used for the slot. 8 vectors will be reserved for the slot (BaseInterruptVector .. BaseInterruptVector+7). The vectors must be unique for the system. Valid values are 40h..F8h.

#### *Int0VmeInterruptLevel*

Specifies the VME interrupt level (1..7) for INT0.

#### *Int1VmeInterruptLevel*

Specifies the VME interrupt level (1..7) for INT1.

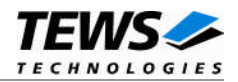

#### <span id="page-12-0"></span>**3.3.3 Inserting additional IPAC slots**

For adding a new IPAC slot, simply copy one of the IPAC slot setting blocks and modify the parameters matching to the new slot.

After the modification of the configuration file is finished make sure the file is copied to the */etc/IPAC\_CARRIER* directory to use these settings.

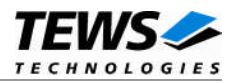

### <span id="page-13-0"></span>**3.4 TSI148 VME Carrier**

This carrier port driver will setup the TSI148 VME controller and handle the accesses to the VME bus.

**This driver must not be used with other drivers setting up the VME controller.**

#### **3.4.1 Supported Carriers**

<span id="page-13-1"></span>The TSI148 VME carrier port driver supports the handling of VME carrier boards with a Tundra TSI148 based VME bus.

#### **3.4.2 Preconditions to use this Carrier Driver**

<span id="page-13-2"></span>A PCI-memory space must be mapped on the PCI-PCI-bridge in front of the TSI148. This should be supported by the BIOS, the firmware or by the operating system during PCI-setup. This driver will place the TSI148 VME windows into this address space.

**Some CPU boards support a more comfortable TSI148 configuration by BIOS or firmware. It may allow setting VME Windows and other VME settings. This driver allows the use of these configurations, but it also allows to overwrite them, or to extend them.**

#### **3.4.3 Configuration**

<span id="page-13-3"></span>Because the VME bus does not support Plug & Play, we have to use a configuration file to identify valid slots. This file must be adapted for the target system. The file with the VME configuration is named *tsi148vmeConfig.txt* and a default is delivered with the driver. The configuration file must be copied into the */etc/IPAC\_CARRIER* directory.

The configuration file is split into three sections, the global VME settings, VME master window settings, and IPAC slot settings. Each section starts with a keyword followed by a fixed number of parameters. Lines which are empty or starting with '#' are skipped while scanning the input.

To use a configuration matching to your system, you may have to adapt the values. After changing the file make sure it is copied into the */etc/IPAC\_CARRIER* directory to use it.

**Please keep in mind that the complete configuration must match into the allocated PCI-space of the TSI148.**

#### **3.4.3.1 Global VME Configuration**

<span id="page-13-4"></span>This block is started with the keyword *\*VMEBus* and followed by 9 lines of parameters. See the example with the delivered default values and the parameter value description below.

**For detailed information please refer to the Tundra TSI148 documentation (VME Master Control Register: LCSR\_VMCTRL, VME Control Register: LCSR\_VCTRL).**

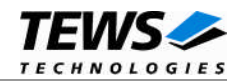

#### **Example (default values):**

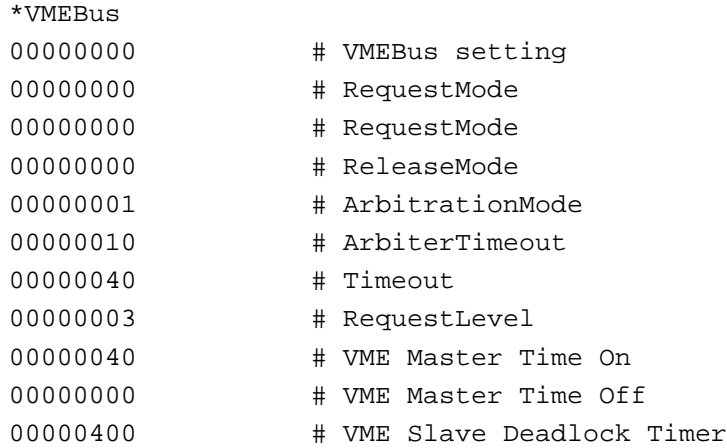

#### **Parameters**

All values are specified as hex values.

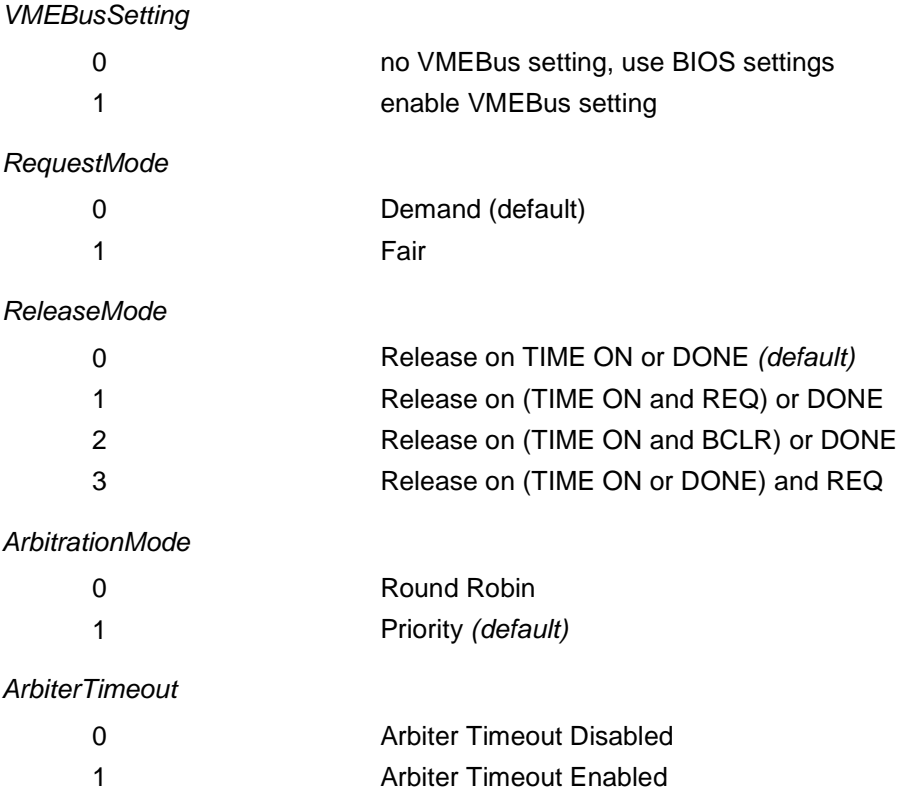

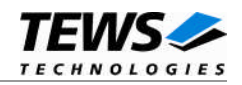

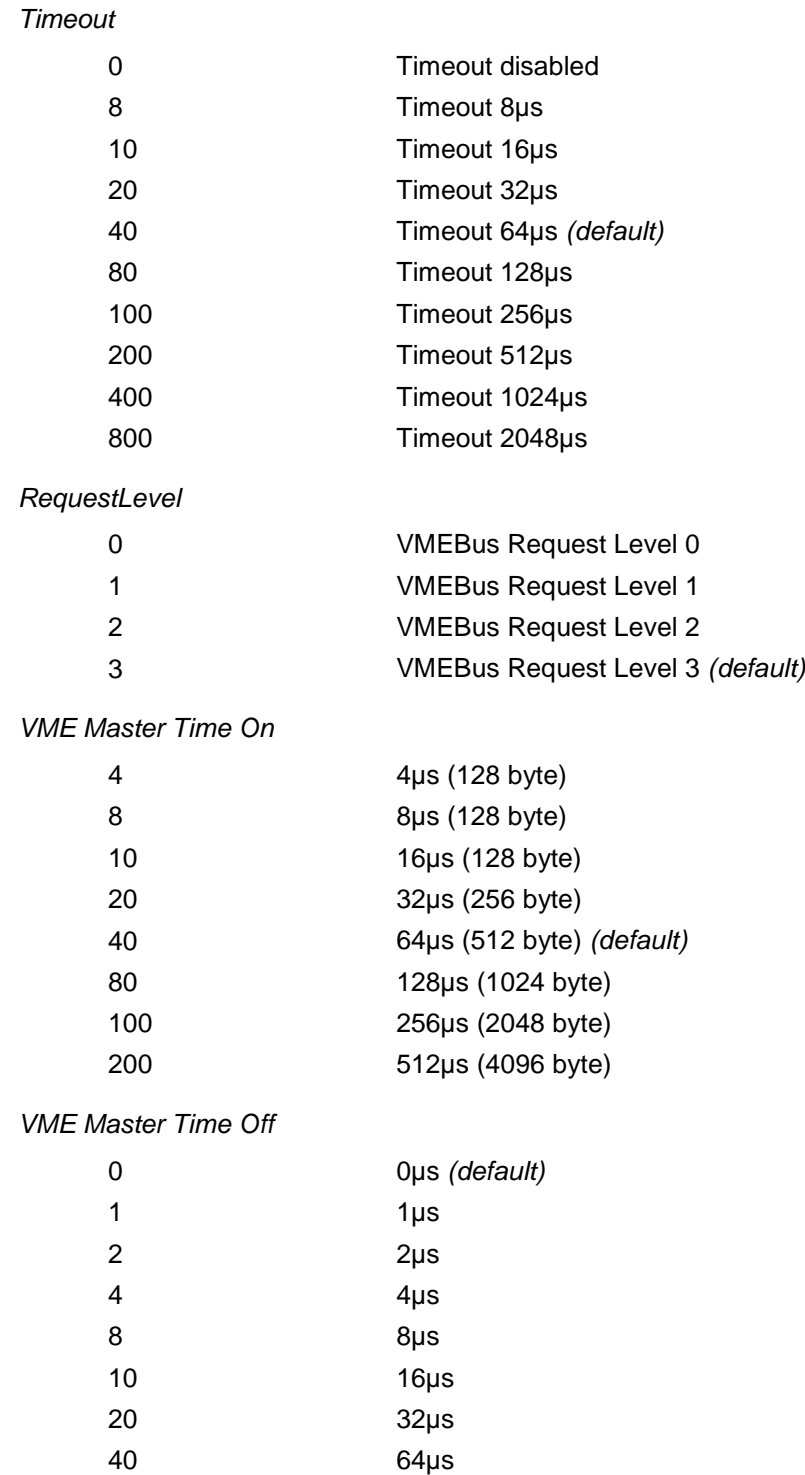

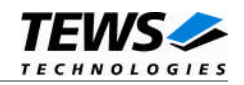

#### *VME Slave Deadlock Timer*

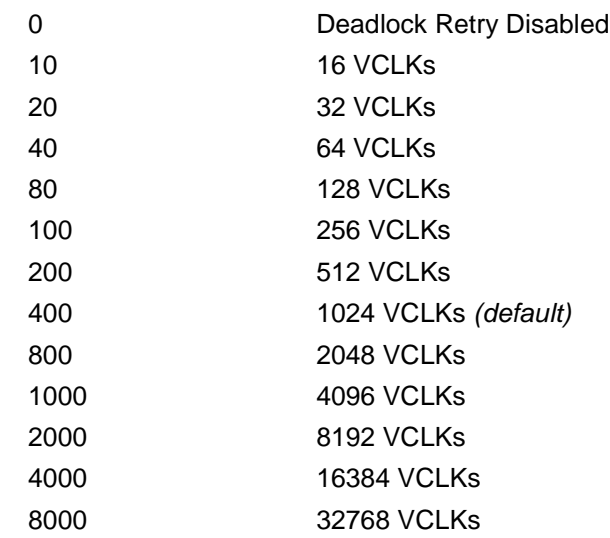

#### **3.4.3.2 VME Master Window Settings**

<span id="page-16-0"></span>This block is started with the keyword *\*Window n* and followed by 5 lines of parameters. The VME master window number is specified by *n*. Allowed VME master window numbers are 1...8. See the example with the delivered default values for VME master window 1 (A16/D16) and the parameter value description below.

#### **Example (window 1 (A16/D16)):**

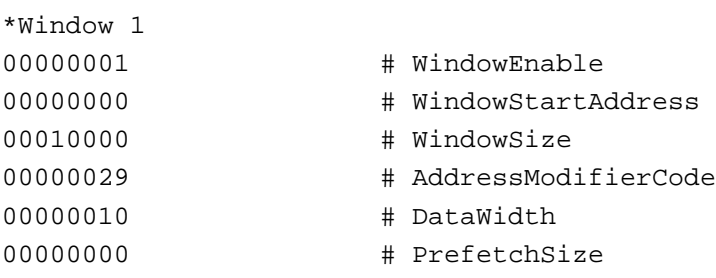

#### **Parameters**

All values are specified as hex values.

*WindowEnable*

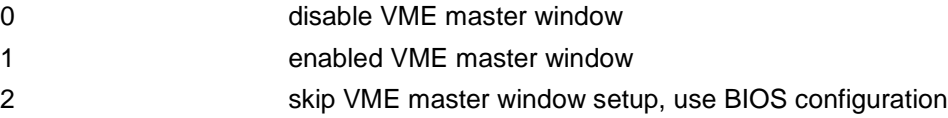

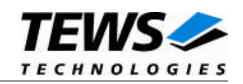

#### *WindowStartAddress*

Specifies the start address of the VME master window.

#### *WindowSize*

Specifies the size of the VME master window in bytes.

#### *AddressModifierCode*

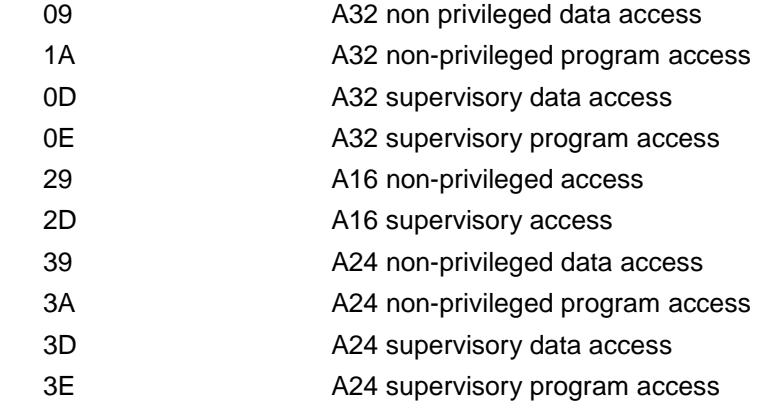

#### *DataWidth*

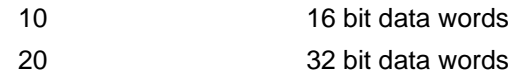

#### *PrefetchSize*

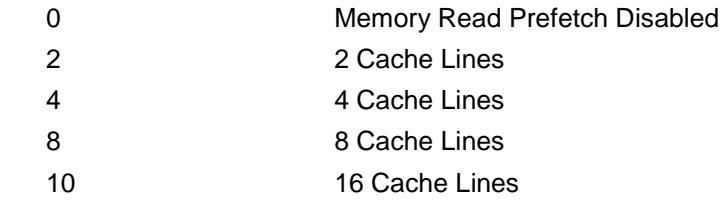

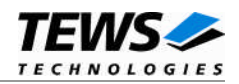

#### **3.4.3.3 IPAC Slot Settings**

<span id="page-18-0"></span>This block is started with the keyword *\*Slot* and followed by 13 lines of parameters. See the example with the delivered default values for IPAC Slot 0 and the parameter value description below.

#### **Example:**

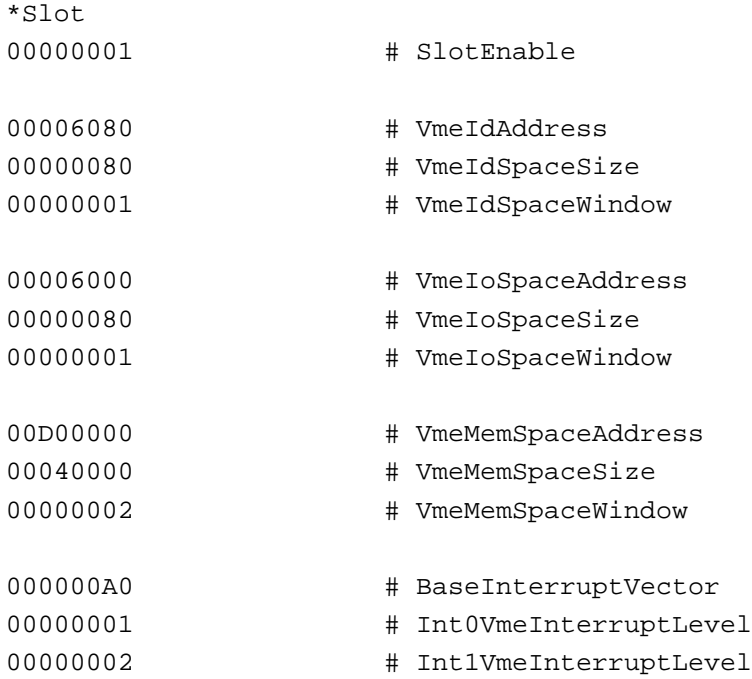

#### **Parameters**

All values are specified as hex values. The parameters mainly depend on the used VME carrier board and its configuration; please have a look to the VME Carrier manual to find the matching values.

*SlotEnable*

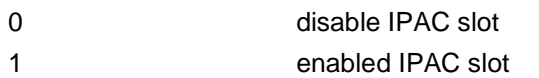

#### *VmeIdSpaceAddress*

Specifies the absolute VMEbus address where the ID space of the IPAC can be found.

#### *VmeIdSpaceSize*

Specifies the size of the ID space in bytes.

#### *VmeIdSpaceWindow*

Specifies the VME master window that is used for the ID space. Allowed values are 1...8.

#### *VmeIoSpaceAddress*

Specifies the absolute VMEbus address where the I/O space of the IPAC can be found.

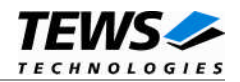

*VmeIoSpaceSize*

Specifies the size of the I/O space in bytes.

#### *VmeIoSpaceWindow*

Specifies the VME master window that is used for the I/O space. Allowed values are 1...8.

#### *VmeMemSpaceAddress*

Specifies the absolute VMEbus address where the memory space of the IPAC can be found.

#### *VmeMemSpaceSize*

Specifies the size of the memory space in bytes.

#### *VmeMemSpaceWindow*

Specifies the VME master window that is used for the memory space. Allowed values are 1...8.

#### *BaseInterruptVector*

Defines a base interrupt vector used for the slot. 8 vectors will be reserved for the slot (BaseInterruptVector .. BaseInterruptVector+7). The vectors must be unique for the system. Valid values are 40h..F8h.

#### *Int0VmeInterruptLevel*

Specifies the VME interrupt level (1...7) for INT0.

#### *Int1VmeInterruptLevel*

<span id="page-19-0"></span>Specifies the VME interrupt level (1...7) for INT1.

#### **3.4.4 Inserting additional IPAC slots**

For adding a new IPAC slot, simply copy one of the IPAC slot setting blocks and modify the parameters matching to the new slot.

After the modification of the configuration file is finished make sure the file is copied to the */etc/IPAC\_CARRIER* directory to use these settings.

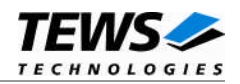

# <span id="page-20-0"></span>**4 Appendix**

### **4.1 Enumeration of IPAC slots**

<span id="page-20-1"></span>The IPAC slots are used in the same direction as they are recognized on the bus or in the configuration file. This direction depends on the list of the carrier port drivers specified in the carrier port driver list and is inverted. Next point is the PCI search direction of the QNX-Neutrino. And at last the enumeration on a carrier is always from starting at slot A up to the last slot or the enumeration in the configuration. All empty slots will not be counted.

### **4.2 Customer IPAC Carrier Support**

<span id="page-20-2"></span>If your IPAC carrier isn't supported by the carrier port drivers on the distribution diskette and your carrier board is a PCI bus carrier please contact TEWS TECHNOLOGIES.

<span id="page-20-3"></span>Usually we will implement the carrier port driver without any charge.

### **4.3 IPAC Port Driver Support**

All used IPAC port drivers must match to the IPAC carrier driver concept of TEWS TECHNOLOGIES.

If your IPAC isn't supported for this IPAC carrier driver please contact TEWS TECHNOLOGIES.